## **Step By Guide To Using Powerpoint**

Right here, we have countless book Step By Guide To Using Powerpoint and collections to check out. We additionally present variant types and along with type of the books to browse. The up to standard book, fiction, history, novel, scientific research, as with ease as various further sorts of books are readily to hand here.

As this Step By Guide To Using Powerpoint, it ends stirring being one of the favored ebook Step By Guide To Using Powerpoint collections that we have. This is why you remain in the best website to look the incredible books to have.

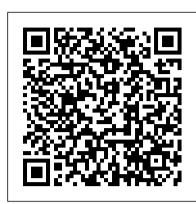

A Step-by-Step Guide to Using an SMTP Server as Your Email ...

Zoom meeting from your mobile: Step 1: During a meeting, tap on the "More" option in the toolbar. Step 2: Select the "Record to Cloud" feature to begin recording. Step 3: You can pause or stop the recording by clicking the "More" button. Run model on cloud or system. Use models on mobile or servers or both. Weights that have Step 4: After the meeting, you can find your recording in "My Recordings".

A Step-by-Step Guide to Using the IRS

Use a separate numbered entry for each step. It's OK to combine short steps that occur in the same place in the UI. Most of the time, include actions that finalize a step, such as OK or Apply buttons.

Writing step-by-step instructions - Microsoft Style Guide ...

Read on for a detailed guide on how to use the tool and maximise the takeaways from the event. ... A step-step overview of Airmeet events to help you understand how to host a seamless event. From stage interactions to virtual table networking, we have covered it all. Get your basics of Airmeet in this blog.

## Step By Guide To Using

A Step-by-Step Guide to Using the IRS Non-Filers: Enter Payment Info Here Tool to Get an Economic Impact Payment. October 2020. Publication 5420-B (Rev. 10-2020) Catalog Number 74924F Department of the Treasury Internal Revenue Service www.irs.gov Step-by-Step Guide for Microsoft Advanced Group Policy ...

## How to Advertise on Instagram: A 5-Step Guide to Using ...

The first step in learning how to use WhatsApp is installing the app, and it can be finished in just a few minutes. As mentioned above, the app is completely free and only requires a phone number ...

How to Build a Website in 2020: Complete Step-by-Step Guide

A step-by-step guide of the installation and use of Mulesoft/Mule ESB, a lightweight and Java-based ESP and integration platform by Mulesoft, for beginners

A step-by-step guide to use Airmeet: For participants

Step 1: Open the Microsoft Teams app. Step 2: Tap on the "Teams" icon at the bottom of the screen, then an icon of "two people and a plus sign" in the top right. You should reach the Manage teams page. Step 3: To create your new team, give it a name, add a description and set the privacy settings.

<u>Ultimate Guide: How to Make a Website in 2020 - Step by ...</u>

Overlap skin at cavity opening to cover as much of gap as possible; use toothpicks or small turkey skewers, if needed, to hold skin in place. Tie legs together with twine. Insert remaining onion quarter under skin covering neck cavity. Tuck wing tips under turkey body, using them to hold skin over neck cavity in place.

How to Write a Book: 13 Steps From a Bestselling Author A Step-by-Step Guide to Book Repair for Beginners Easy Step By Step Guide | How to List Books on Amazon FBA | 2018 How to Self-Publish Your First Book: Step-by-step tutorial for beginners List Books fast for Amazon FBA - Bulklister Step by Step Guide - List Price Label Box Content Ship How To Write A Book For Beginners How to Format a Paperback Book for Amazon KDP with Kindle Create (Step by Step Tutorial) How To Outline A Book: Step by Step Book Outlining Instructions to Write a Better Book Faster

How to Set Up Your Book with Streetlib | Step-By-Step Guide for Self-Publishing with StreetLibHow to Write and Publish a Book - a Step-By-Step Guide Publish a Book on Amazon | How to Self-Publish Stepby-Step

How to Write a Book Step by Step

Creative Writing advice and tips from Stephen KingThe CORRECT Way to BUILD in Minecraft (According to Mojang) 29 Words to Cut From Your Novel How to Publish a Book for FREE How Much Does it Cost to Self Publish? How to Publish a Book on Kindle Direct Publishing 2020 - Amazon - Full Tutorial How Much Money Does My SELF-PUBLISHED Book Earn? study with me (self-quarantine) + desk tour ? How Much Does it Cost to Publish a Book? A Breakdown of Full Self-Publishing Expenses LEADERSHIP LAB: The Craft of Writing Effectively how to self study? a step by step quide Color Workshop by Rachel Reinert | Book Review How to Write a Book: 10 Simple Steps to Self Publishing How to use a Kindle e Reader [[For first timers]] How to Write a Novel for Beginners How to Create an Ebook for Free (Step by Step!) How

To Set Up Your Book With IngramSpark | Step-By-Step Guide to Self-Publishing with IngramSpark Beating Minecraft the Way Mojang Intended It

Desktop - Click Add Photo in the upper-left side of your Facebook profile, click Upload Photo, select a photo from your computer, and click Open. Mobile - Tap the square profile picture icon at the top of the page, tap Select Profile Picture, tap a photo that you want to use, and tap Use. Step-by-Step Guide to The Best Roast Turkey

If you have an Apple computer, like a MacBook: Double-click the file called Zoom.pkg, which is typically saved to your Downloads folder. The installer program opens and guides you through the process. If you have a PC: Double-click the file called ZoomInstaller.exe file to install the program.

Step by Step Guide To Object Detection Using Roboflow

provided the best results are automatically saved. 7. Display. I've trained a custom dataset of Indian coins using roboflow to predict the category of coins (Re 1, Rs 2, Rs 5, Rs 10) after following all the above steps and training model on Yolov4 tiny.

A Step-by-Step Guide to Using an Online Calendar Planner ...

Step 4: Use a template to create a GPO. In this step, you use an account that has the Editor role to create and use a template. That template is a static version of a GPO for use as a starting point for creating new GPOs. Although you cannot edit a template, you can create a new GPO based on a template.

How To Use Zoom: A Step-by-Step Guide (2020)

The easiest way to figure out which key-words you should use is to first look at your resume and highlight all the main descriptive words. Then use LinkedIn and look at the key-words your...

Step By Step Guide To Using Mule ESB - DZone Integration

How to Write a Book: 13 Steps From a Bestselling Author A Step-by-Step Guide to Book Repair for Beginners Easy Step By Step Guide | How to List Books on Amazon FBA | 2018 How to Self-Publish Your First Book: Step-by-step tutorial for beginners List Books fast for Amazon FBA - Bulklister Step by Step Guide - List Price Label Box Content Ship How To Write A Book For Beginners How to Format a Paperback Book for Amazon KDP with Kindle Create (Step by Step Tutorial) How To Outline A Book: Step by Step Book Outlining Instructions to Write a Better Book Faster

How to Set Up Your Book with Streetlib | Step-By-Step Guide for Self-Publishing with StreetLibHow to Write and Publish a Book - a Step-By-Step Guide Publish a Book on Amazon | How to Self-Publish Stepby-Step

How to Write a Book Step by Step

Creative Writing advice and tips from Stephen KingThe CORRECT Way to BUILD in Minecraft (According to Mojang) 29 Words to Cut From Your Novel How to Publish a Book for FREE How Much Does it Cost to Self Publish? How to Publish a Book on Kindle Direct Publishing 2020 - Amazon - Full Tutorial How Much Money Does My SELF-PUBLISHED Book Earn? study with me (self-quarantine) + desk tour ? How Much Does it Cost to Publish a Book? A Breakdown of Full Self-Publishing Expenses LEADERSHIP LAB: The Craft of Writing Effectively how to self study? a step by step guide Color Workshop by Rachel Reinert | Book Review How to Write a Book: 10 Simple Steps to Self Publishing How to use a Kindle e Reader [[For first timers]] How to Write a Novel for Beginners How to Create an Ebook for Free (Step by Step!) How To Set Up Your Book With IngramSpark | Step-By-Step Guide to Self-Publishing with IngramSpark Beating Minecraft the Way Mojang Intended It

A Step-by-Step Guide to a Zoom Meeting | Seniors Guide

A Step-by-Step Guide to Using an Online Calendar Planner to Schedule Appointments © Getty Images A calander, smartphone, clock, pencil and cup of coffee on desk We can't control time, and we don't...

How to use WhatsApp: A step-by-step beginner's guide ...

How to Advertise on Instagram: A 5-Step Guide to Using Instagram Ads. It's not too hard to create successful Instagram ads, as users are already primed to shop on the

platform-especially with the rise of "shoppable" posts. Christina Newberry April 13, 2020. A Step-by-Step Guide on How To Use Microsoft Teams

The ultimate WordPress security guide (step by step) Ultimate WordPress seo guide for beginners (step by step) Many of our users use Google to find answers on WPBeginner. Simply type keywords for what you are looking for and add wpbeginner.com at the end. Can't find an answer?

LinkedIn 101 | From Beginner to All-Star in 9 easy steps ...

A Step-by-Step Guide to Using an SMTP Server as Your Email Sending Service Rose Wheeler 7/29/2020 COVID vaccine live updates: California to get nearly 400K more doses in coronavirus battle ...

Page 1/2 August, 31 2024 Step By Guide To Using Powerpoint

## How to Use Facebook (with Pictures) - wikiHow

Step 1: Open the Story Camera. Instagram Live is a feature within Stories. To access the Story camera, tap the camera icon in the top left of the screen OR swipe right. The first time that you use Instagram Stories, you'll need to enable your phone's camera and microphone access.